# **Перспективная модель измерительных материалов для государственной итоговой аттестации по программам основного общего образования**

# **Вариант № 3**

# **Инструкция по выполнению работы**

Работа состоит из двух частей, включающих <sup>в</sup> себя 18 заданий. Часть 1 содержит 10 заданий <sup>с</sup> кратким ответом, часть 2 содержит 8 заданий, которые необходимо выполнить на компьютере.

На выполнение работы по информатике отводится 2 часа 30 минут (150 минут). Вы можете самостоятельно определять время, которое отводите на выполнение заданий, но рекомендуемое время на выполнение заданий части 1 – 30 минут, на выполнение заданий части 2 – 2 часа (120 минут).

Ответы <sup>к</sup> заданиям 1–14 записываются <sup>в</sup> виде числа, слова, последовательности букв или цифр. Ответ запишите <sup>в</sup> поле ответа <sup>в</sup> тексте работы, <sup>а</sup> затем перенесите <sup>в</sup> бланк ответов № 1.

Результатом выполнения заданий 15–18 является отдельный файл. Формат файла, его имя <sup>и</sup> каталог для сохранения Вам сообщат организаторы.

Все бланки заполняются яркими чёрными чернилами. Допускается использование гелевой или капиллярной ручки.

При выполнении заданий можно пользоваться черновиком. **Записи <sup>в</sup> черновике, <sup>а</sup> также <sup>в</sup> тексте контрольных измерительных материалов не учитываются при оценивании работы.**

Баллы, полученные Вами за выполненные задания, суммируются. Постарайтесь выполнить как можно больше заданий <sup>и</sup> набрать наибольшее количество баллов.

После завершения работы проверьте, чтобы ответ на каждое задание <sup>в</sup> бланке ответов № 1 был записан под правильным номером.

*Желаем успеха!* 

**Часть 1**

*Ответами <sup>к</sup> заданиям 1–10 являются число, последовательность букв или цифр. Ответы укажите сначала <sup>в</sup> тексте работы, <sup>а</sup> затем перенесите их <sup>в</sup> БЛАНК ОТВЕТОВ № 1 справа от номера соответствующего задания, начиная <sup>с</sup> первой клеточки, без пробелов, запятых <sup>и</sup> других дополнительных символов. Каждый символ пишите <sup>в</sup> отдельной клеточке <sup>в</sup> соответствии <sup>с</sup> приведёнными <sup>в</sup> бланке образцами.* 

В одной из кодировок Unicode каждый символ кодируется 16 битами. Вова написал текст (<sup>в</sup> нём нет лишних пробелов):

«Лук, репа, горох, свёкла, морковь, кукуруза, картофель, топинамбур – овощи».

Ученик вычеркнул из списка название одного овоща. Заодно он вычеркнул ставшие лишними запятые <sup>и</sup> пробелы – два пробела не должны идти подряд. При этом размер нового предложения <sup>в</sup> данной кодировке оказался на 14 байт меньше, чем размер исходного предложения. Напишите <sup>в</sup> ответе вычеркнутое название овоща.

Ответ: \_\_\_\_\_\_\_\_\_\_\_\_\_\_\_\_\_\_\_\_\_\_\_\_\_\_\_.

Разведчик передал <sup>в</sup> штаб радиограмму

 $\bullet$  – – • • • – • • – – • • – • – –

При передаче радиограммы было потеряно разбиение на буквы, но известно, что <sup>в</sup> радиограмме использовались только следующие буквы:

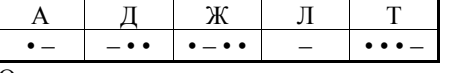

Определите текст радиограммы.

Ответ:  $\blacksquare$ 

**1** 

**2** 

**3** 

Напишите **наименьшее** число *<sup>x</sup>*, для которого **истинно** высказывание: **НЕ** (*<sup>x</sup>* < 50) **И** (*<sup>x</sup>* чётное)?

Ответ:

**НЕ БУДЕТ использоваться при проведении ОГЭ 2019 <sup>г</sup>.** 

© 2019 ФГБНУ "Федеральный институт педагогических измерений" WWW.FIPI.RU Копирование **не допускается**

**НЕ БУДЕТ использоваться при проведении ОГЭ 2019 <sup>г</sup>.** 

### ИНФОРМАТИКА. 9 класс. Вариант 3 - 3 / 14

#### ИНФОРМАТИКА. 9 класс. Вариант 3 - 4 / 14

Между населёнными пунктами А, В, С, D, Е построены дороги, протяжённость которых приведена в таблице.

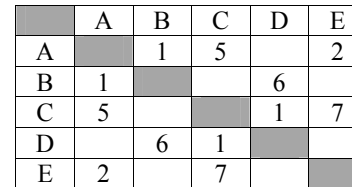

Определите длину кратчайшего пути между пунктами А и D (при условии, что передвигаться можно только по построенным дорогам).

Ответ:

У исполнителя Альфа две команды, которым присвоены номера

1. прибавь 2

2. УМНОЖЬ на  $b$ 

 $(b -$ неизвестное натуральное число;  $b \ge 2$ )

Выполняя первую из них, Альфа увеличивает число на экране на 1, а выполняя вторую, умножает это число на b.

Программа для исполнителя Альфа - это последовательность номеров команл

Известно, что программа 12111 переводит число 5 в число 83.

Определите значение b.

Ответ: по последните село с последните село с по последните село с по последните село с по последните село с п

НЕ БУДЕТ использоваться при проведении ОГЭ 2019 г.

© 2019 ФГБНУ "Федеральный институт педагогических измерений" WWW.FIPI.RU Копирование не допускается

6

Ниже приведена программа, записанная на пяти языках программирования.

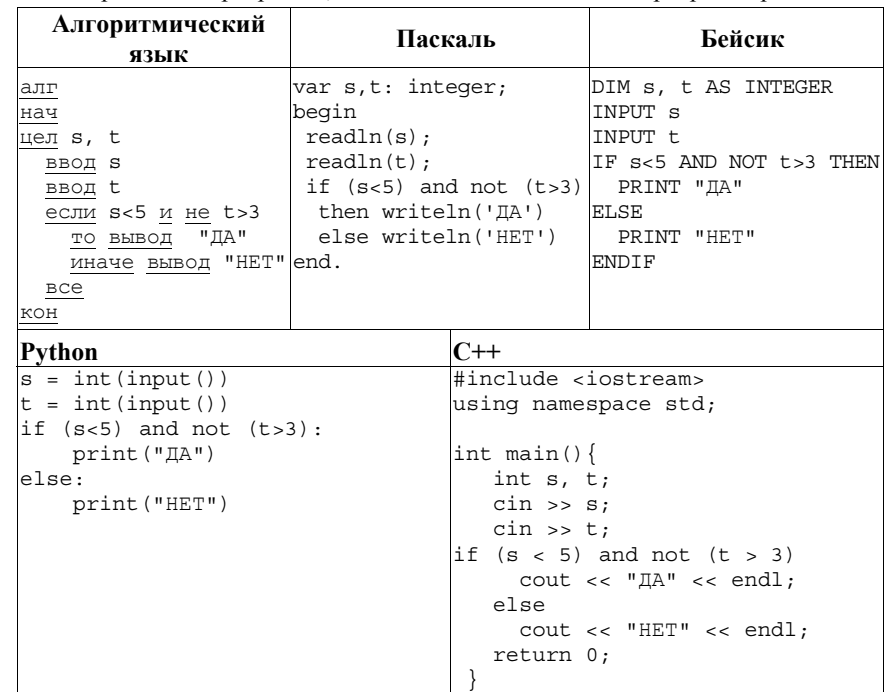

Было проведено 9 запусков программы, при которых в качестве значений переменных *s* и *t* вводились следующие пары чисел  $(s, t)$ :  $(2, -2)$ ; (-2, 4); (4, 1); (-12, 5), (0, -7); (1, 3); (8, 2); (3, 0); (23, 1)

Сколько было запусков, при которых программа напечатала «НЕТ»?

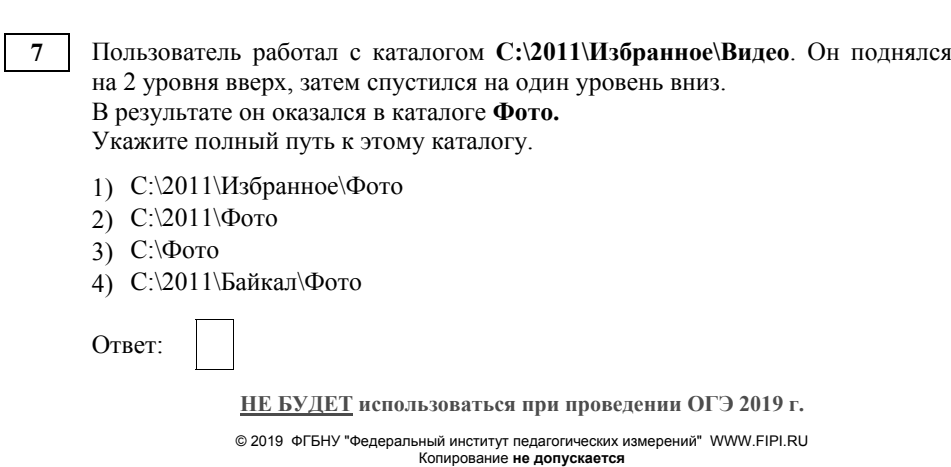

#### ИНФОРМАТИКА. 9 класс. Вариант 3 - 5 / 14

В таблице приведены запросы <sup>к</sup> поисковому серверу. Для каждого запроса указан его код – соответствующая буква от А до Г. Запишите <sup>в</sup> таблицу коды запросов <sup>в</sup> порядке **возрастания** количества страниц, которые нашёл поисковый сервер по каждому запросу. По всем запросам было найдено разное количество страниц.

Для обозначения логической операции «ИЛИ» <sup>в</sup> запросе используется символ «|», <sup>а</sup> для логической операции «И» – «&».

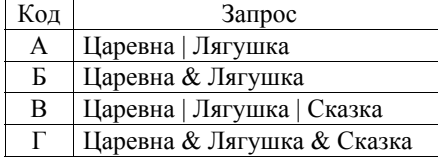

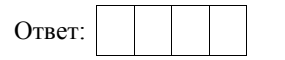

**8** 

**9** 

На рисунке – схема дорог, связывающих города А, Б, В, Г, Д, Е, К. По каждой дороге можно двигаться только <sup>в</sup> одном направлении, указанном стрелкой. Сколько существует различных путей из города А <sup>в</sup> город К?

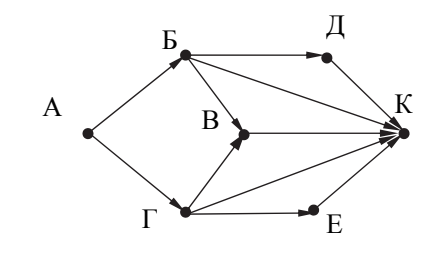

Ответ:

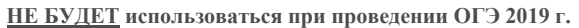

© 2019 ФГБНУ "Федеральный институт педагогических измерений" WWW.FIPI.RU Копирование **не допускается**

**10** 

Определите число, которое будет напечатано <sup>в</sup> результате работы следующей программы. Текст программы приведён на **пяти языках** программирования.

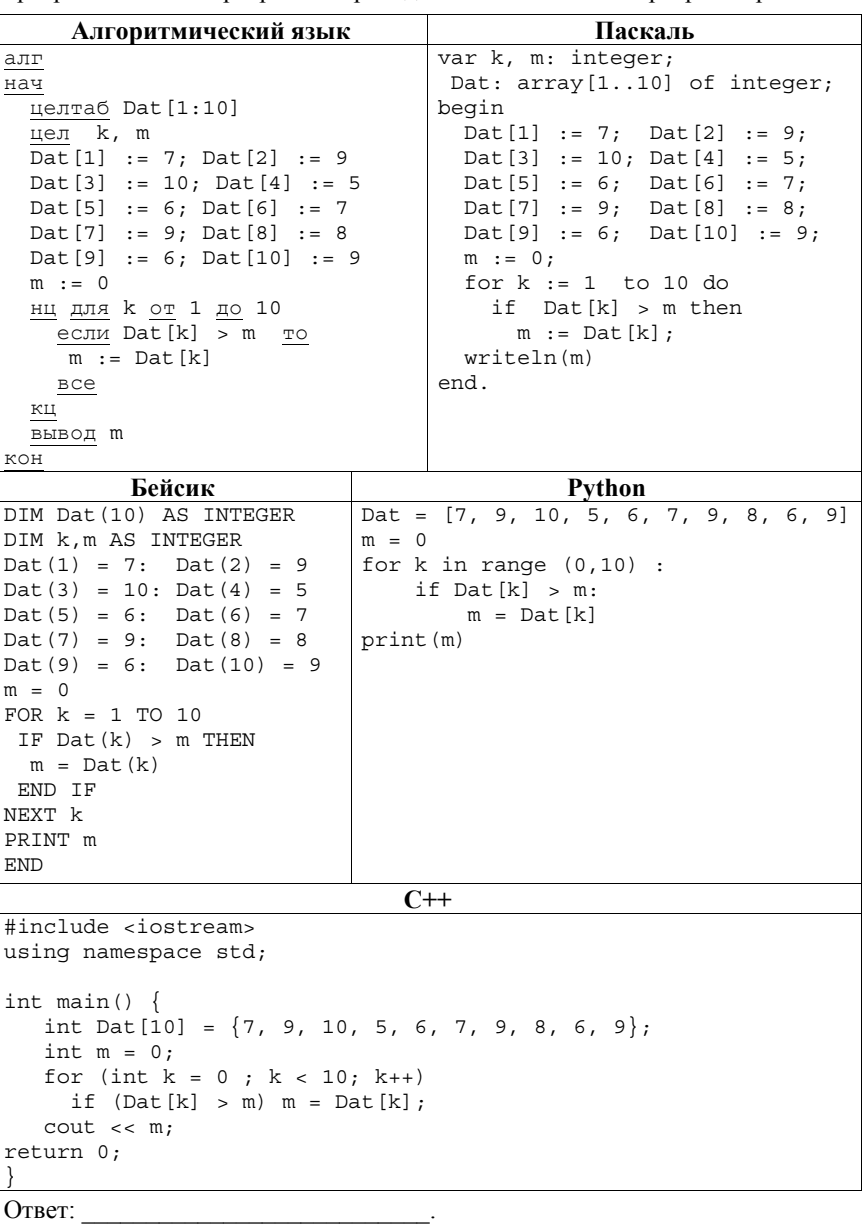

**НЕ БУДЕТ использоваться при проведении ОГЭ 2019 <sup>г</sup>.** 

ИНФОРМАТИКА. 9 класс. Вариант 3 - 7 / 14

Часть 2

Задания этой части (11-18) выполняются на компьютере. Ответами к заданиям 11-14 являются слово или число, которые следует записать в БЛАНК ОТВЕТОВ № 1 справа от номера соответствующего задания, начиная с первой клеточки. Каждый символ пишите в отдельной клеточке в соответствии с приведёнными в бланке образиами. Результатом выполнения заданий 15-18 является отдельный файл (для одного задания - один файл). Формат файла, его имя и каталог для сохранения Вам сообщат организаторы.

В одном из произведений А.С. Пушкина, текст которого приведен в подкаталоге каталога Проза, приведено следующее описание одного из героев: «Он происходил от древнего боярского рода, владел огромным имением, был хлебосол, любил соколиную охоту; дворня его была многочисленна.» С помощью поисковых средств операционной системы и текстового релактора или браузера выясните фамилию этого человека.

Ответ:

Сколько файлов, объемом менее 500 Кб каждый, содержится в подкаталогах  $12<sup>7</sup>$ каталога DEMO-12? В ответе укажите только число.

Ответ:

Сколько файлов с расширением .pdf содержится в подкаталогах каталога Проза? В ответе укажите только число.

Ответ: по последните село с последните село с по последните село с по последните село с по последните село с п

Сколько файлов с расширением .rtf или .txt. в имени которых есть буквы «р» или «Р», солержится в каталоге Поэзия\Некрасов? В ответе укажите только число.

Ответ: что с поставление с поставление с поставление с поставление с поставление с поставление с поставление с по

Не забудьте перенести все ответы на задания 1-14 в бланк ответов № 1 в соответствии с инструкцией по выполнению работы. Проверьте, чтобы каждый ответ был записан в строке с номером соответствующего задания.

НЕ БУДЕТ использоваться при проведении ОГЭ 2019 г.

## Выберите ОЛНО из предложенных заданий: 15.1 или 15.2.

Используя информацию и иллюстративный материал, содержащийся  $15.1$ в каталоге DEMO-13, создайте презентацию из трех слайдов на тему «Бордер-колли». В презентации должны содержаться краткие иллюстрированные сведения о внешнем виде, истории породы, темпераменте бордер-колли. Все слайды должны быть выполнены в едином стиле, каждый слайд должен быть озаглавлен.

Презентацию сохраните в файле, имя которого Вам сообшат организаторы.

# Требования к работе:

1. Ровно три слайда без анимации.

- 2. Параметры страницы (слайда): экран (16:9), ориентация альбомная.
- 3. Солержание, структура, форматирование шрифта и размещение изображений на слайдах:
	- первый слайд титульный слайд с названием презентации; в подзаголовке титульного слайда в качестве информации об авторе презентации напишите «Участник экзамена», имя и фамилию, номер школы и другую идентифицирующую информацию указывать запрещается;
	- второй слайл основная информация в соответствии с заланием. размешенная по образиу на рисунке 1: заголовок слайла, два блока текста и два изображения;
	- третий слайд дополнительная информация по теме презентации заголовок слайда, три изображения и три блока текста, размещенные на слайле по образиу на рисунке 2.
- 4. В презентации используется единый шрифт. Размер шрифта для названия презентации на титульном слайде - 40 пт., для подзаголовка на титульном слайде и заголовков слайдов - 24 пт., для подзаголовков на втором и третьем слайдах и для основного текста - 20 пт. Могут быть использованы различные виды начертания шрифта.
- 5. Изображения не должны перекрывать текст и не должны быть искажены (пропорции при масштабировании изображения не нарушены).
- 6. Текст не должен перекрывать основные изображения (данное требование не относится к фону).
- 7. Все части текста должны быть видны. Не допускается использование одного или нескольких пветов текста, имеющихся в фоновом изображении или заливке фона.

НЕ БУДЕТ использоваться при проведении ОГЭ 2019 г.

Рисунок 1. Макет второго слайда (основная информация по теме презентации)

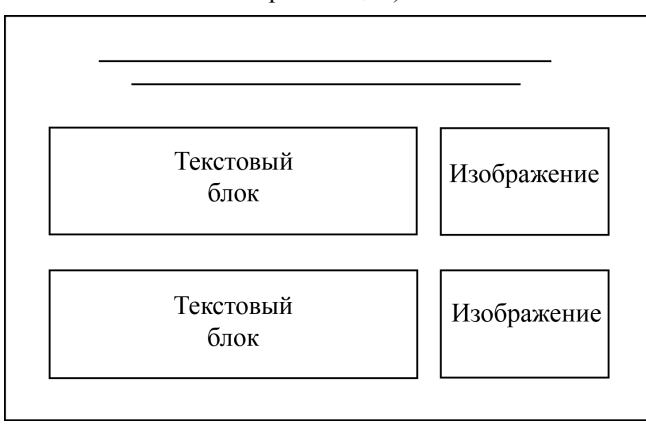

Рисунок 2. Макет третьего слайда (дополнительная информация по теме презентации)

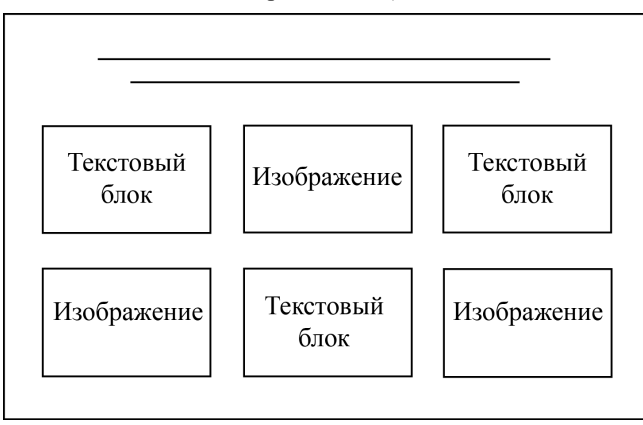

ИНФОРМАТИКА. 9 класс. Вариант 3 - 10 / 14

**15.2** 

Создайте <sup>в</sup> текстовом редакторе документ <sup>и</sup> напишите <sup>в</sup> нём следующий текст, точно воспроизведя всё оформление текста, имеющееся <sup>в</sup> образце. Данный текст должен быть написан шрифтом размером 14 пунктов. Основной текст выровнен по ширине, название таблицы <sup>и</sup> заголовки столбцов – по центру, первая строка первого абзаца имеет отступ <sup>в</sup> 1 см. В тексте есть слова, выделенные жирным шрифтом <sup>и</sup> курсивом.

При этом допустимо, чтобы ширина вашего текста отличалась от ширины текста <sup>в</sup> примере, поскольку ширина текста зависит от размера страницы <sup>и</sup> полей. В этом случае разбиение текста на строки должно соответствовать стандартной ширине абзаца.

Текст сохраните <sup>в</sup> файле.

**Планеты** (от греч. *planetes* – *блуждающий*) – наиболее массивные тела Солнечной системы, движутся по эллиптическим орбитам вокруг Солнца, светятся отраженным солнечным светом.

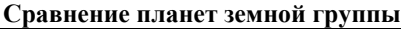

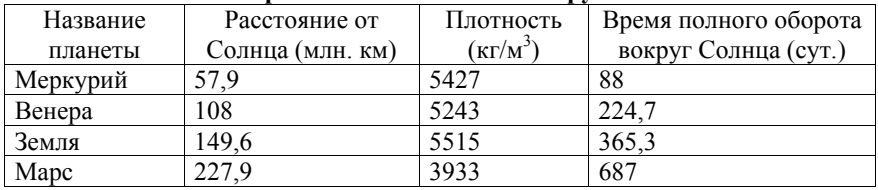

**НЕ БУДЕТ использоваться при проведении ОГЭ 2019 <sup>г</sup>.** 

© 2019 ФГБНУ "Федеральный институт педагогических измерений" WWW.FIPI.RU Копирование **не допускается**

**НЕ БУДЕТ использоваться при проведении ОГЭ 2019 <sup>г</sup>.** 

ИНФОРМАТИКА. 9 класс. Вариант 3 - 12 / 14

В электронную таблицу занесли результаты тестирования учащихся по математике <sup>и</sup> физике. На рисунке приведены первые строки получившейся таблицы.

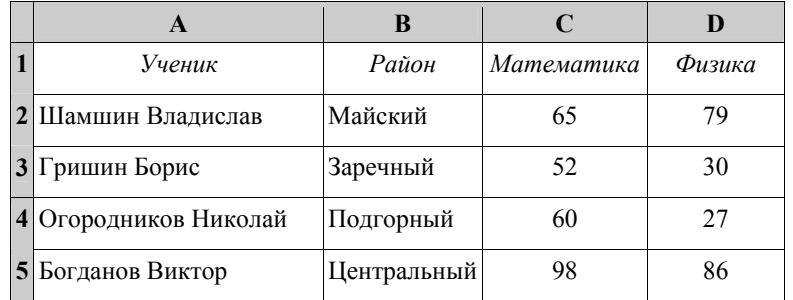

В столбце A указаны фамилия <sup>и</sup> имя учащегося; <sup>в</sup> столбце B – район города, <sup>в</sup> котором расположена школа учащегося; <sup>в</sup> столбцах C, D – баллы, полученные по математике <sup>и</sup> физике. По каждому предмету можно было набрать от 0 до 100 баллов.

Всего <sup>в</sup> электронную таблицу были занесены данные по 1000 учащимся. Порядок записей <sup>в</sup> таблице произвольный.

### *Выполните задание.*

**16** 

Откройте файл <sup>с</sup> данной электронной таблицей (расположение файла вам сообщат организаторы экзамена). На основании данных, содержащихся <sup>в</sup> этой таблице, выполните задания:

- 1. Сколько учащихся Центрального района набрали более 70 баллов по каждому из предметов? Ответ на этот вопрос запишите <sup>в</sup> ячейку G1 таблины.
- 2. Чему равна разница между максимальным <sup>и</sup> минимальным баллами по физике среди всех учащихся? Ответ на этот вопрос запишите <sup>в</sup> ячейку G2 таблицы.
- 3. Постройте круговую диаграмму, отображающую соотношение количества участников из Подгорного, Кировского <sup>и</sup> Центрального районов. Левый верхний угол диаграммы разместите вблизи ячейки G6.

Полученную таблицу необходимо сохранить под именем, указанным организаторами экзамена.

**НЕ БУДЕТ использоваться при проведении ОГЭ 2019 <sup>г</sup>.** 

Исполнитель Робот умеет перемещаться по лабиринту, начерченному на плоскости, разбитой на клетки. Между соседними (по сторонам) клетками может стоять стена, через которую Робот пройти не может.

У Робота есть девять команд. Четыре команды – это команды-приказы:

### **вверх вниз влево вправо**

При выполнении любой из этих команд Робот перемещается на одну клетку соответственно: вверх ↑, вниз ↓, влево <sup>←</sup>, вправо <sup>→</sup>. Если Робот получит команду передвижения сквозь стену, то он разрушится.

Также у Робота есть команда **закрасить**, при которой закрашивается клетка, <sup>в</sup> которой Робот находится <sup>в</sup> настоящий момент.

Ещё четыре команды – это команды проверки условий. Эти команды проверяют, свободен ли путь для Робота <sup>в</sup> каждом из четырёх возможных направлений:

### **сверху свободно снизу свободно слева свободно справа свободно**

Эти команды можно использовать вместе <sup>с</sup> условием «**eсли**», имеющим следующий вид:

**если** *условие* **то**

*последовательность команд*

### **все**

**17** 

Здесь *условие* – одна из команд проверки условия.

*Последовательность команд* – это одна или несколько любых командприказов.

Например, для передвижения на одну клетку вправо, если справа нет стенки <sup>и</sup> закрашивания клетки, можно использовать такой алгоритм:

#### **если справа свободно то**

**вправо**

**закрасить**

#### **все**

В одном условии можно использовать несколько команд проверки условий, применяя логические связки **<sup>и</sup>**, **или**, **не**, например:

**если (справа свободно) и (не снизу свободно) то**

## **вправо**

## **все**

Для повторения последовательности команд можно использовать цикл «**пока**», имеющий следующий вид:

**нц пока** *условие*

*последовательность команд*

#### **кц**

**НЕ БУДЕТ использоваться при проведении ОГЭ 2019 <sup>г</sup>.** 

Например, для движения вправо, пока это возможно, можно использовать следующий алгоритм:

**нц пока справа свободно**

**вправо**

**кц**

# *Выполните задание.*

На бесконечном поле имеются две одинаковые вертикальные стены <sup>и</sup> одна горизонтальная, соединяющая нижние концы стен. **Длины стен неизвестны**. Робот находится <sup>в</sup> одной из клеток, расположенных между верхними краями вертикальных стен.

На рисунке указан один из возможных способов расположения стен <sup>и</sup> Робота (Робот обозначен буквой «Р»).

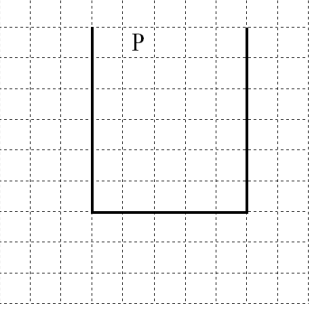

Напишите для Робота алгоритм, закрашивающий все клетки, расположенные ниже горизонтальной стены непосредственно под ней. Робот должен закрасить только клетки, удовлетворяющие данному условию. Например, для приведённого выше рисунка Робот должен закрасить следующие клетки (см. рисунок).

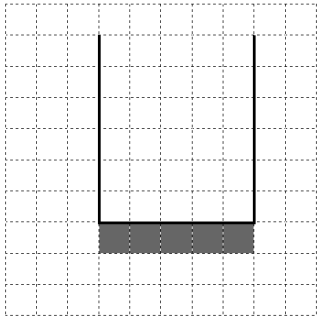

Конечное расположение Робота может быть произвольным. Алгоритм должен решать задачу для произвольного размера поля <sup>и</sup> любого допустимого расположения стен внутри прямоугольного поля. При

**НЕ БУДЕТ использоваться при проведении ОГЭ 2019 <sup>г</sup>.** 

© 2019 ФГБНУ "Федеральный институт педагогических измерений" WWW.FIPI.RU Копирование **не допускается**

исполнении алгоритма Робот не должен разрушиться, выполнение алгоритма должно завершиться.

Алгоритм может быть выполнен <sup>в</sup> среде формального исполнителя или записан <sup>в</sup> текстовом редакторе.

Сохраните алгоритм <sup>в</sup> формате программы Кумир или <sup>в</sup> текстовом файле. Название файла <sup>и</sup> каталог для сохранения Вам сообщат организаторы экзамена.

Напишите программу, которая <sup>в</sup> последовательности целых чисел определяет количество чисел, кратных 5 или 9. Программа получает на вход целые числа, количество введённых чисел неизвестно, последовательность чисел заканчивается числом 0 (0 – признак окончания ввода, не входит <sup>в</sup> последовательность).

Количество чисел не превышает 1000. Введённые числа по модулю не превышают 30 000.

Программа должна вывести одно число: количество чисел, кратных 5 или 9.

### **Пример работы программы:**

**18** 

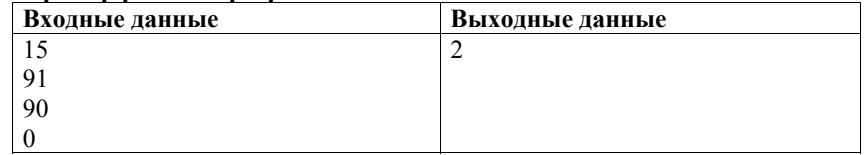

**НЕ БУДЕТ использоваться при проведении ОГЭ 2019 <sup>г</sup>.**